A good <u>Git cheatsheet</u> at <u>https://towardsdatascience.com/a-git-cheatsheet-that-all-coders-need-bf8ad4d91576</u> with more commands than we need now but a very good reference.

https://www.bitdegree.org/learn/git -- good stuff but with lots of fluff.

# Install Git

https://youtu.be/RhcOKzfLaBk This tutorial will explain how to install the git version control system on your computer for the Final Project.

Git is a free and open-source distributed version control system. Get Git from git-scm.com/. The Download button for the latest source release automatically selects Windows or macOS. Take the defaults during installation with the possible exception of the default editor.

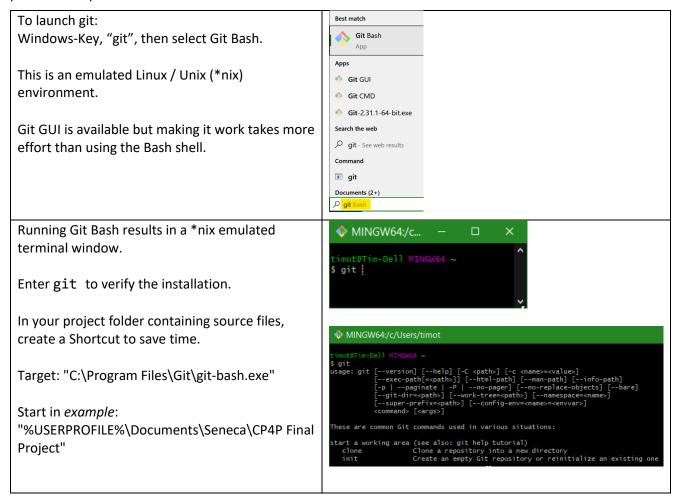

In the Bash shell, do not use the back slash \ as a folder separator in a path; use the forward slash / as if in \*nix. Bash interprets \ as the escape char for special characters, e.g. \\$. Avoid special characters in folder and file names – it will make life at the command line easier.

At the \$ prompt in the Bash git shell

- Git commands are preceded with "git "
- \*nix commands like cd or 1s can be entered normally
- use the Insert key to paste from clipboard instead of Ctrl-V (see this)
- select text by click + drag with mouse
- copy selected text with right click or Enter key.
- Up or down arrow keys will recall commands from the stack

#### Bash shell examples

\$ cd "Documents/Seneca/CPR101 Final Project"

#### Git setup

The global git username and password are associated with commits on all repositories on your system.

```
$ git config --global user.name "Your Name"
$ git config --global user.email "UserID@mySeneca.ca"
```

\$ git config --list # Confirm the setup. Type q to quit the list, h for help.

\$ cd "path to dir/folder where repository will be"

git init # Create an empty Git repository in the current folder/directory

If you see Documents/path/.git:No such file or directory allow git.exe to write to your drive in your anti-virus or malware protection software

The response should be

Initialized empty Git repository in Documents/path/.git/

• To reset git and start again, delete the hidden .git folder

#### **Essential Git Commands**

\$ git add file\_name1 file\_name2 [type first character(s) of filename and press TAB key for auto complete] git add followed by a list of space-separated filenames.

N.B. filenames should not include any version indication. Git merges and tracks the code differences within the *same* filename across committed versions. Different filenames are unrelated to each other. Version control happens only when the *same* filename is modified.

```
$ git commit -m version_name #-m is message switch: use a unique description for each commit.
```

\$ git status -v # files with changes, yet to be committed

-v switch also shows source files' content differences:

lines + added, - deleted, -/+ changed. e.g.

diff --git a/converting.c b/converting.c
index b493251..c815139 100644
--- a/converting.c
+++ b/converting.c
@@ -1,4 +1,5 @@
-// CONVERTING V2
+// CONVERTING V2, changed this line to test git
+// added this line to test git

#include "converting.h" !!there is no -/+ flag, line listed for context and location of -/+ changes within the source file.

\$ git log # displays summary of commits (versions)

\$ git log -p # displays commit differences (versions). Page-Down, Page-Up, q to quit the screen-by-screen listing, h for help.

\$ git --no-pager log -p > "complete\_git\_log.txt" # outputs commit differences to all files in the repo

\$ git --no-pager log -p module\* > "module\_git\_log.txt" # outputs commit differences to module
files only

**\$ exit** # To finish your git session

# To process the next version of source files after the previous commit

- Make the changes to the same source filename. Comment, compile, write test cases, record test results.
- \$ git add file\_name # adds the latest changes made to a source code file into the git repo.
- \$ git commit -m next version name #e.g. if previous version was "V1", this will be "V2"

• \$ git status -v #

# Additional Git Commands

\$ git ls-tree -r master # lists files tracked in current branch named 'master'

\$ git rm --cached file\_name

# removes a file from git repo, but not from the filesystem (source file remains)

\$ git commit -m "removing file\_name from repo only" # to commit the removal

#### For a deeper dive, see

https://www.git-tower.com/learn/git/ebook/en/command-line/advanced-topics/diffs/

https://intellipaat.com/community/12299/how-to-exit-git-log-or-git-diff

https://towardsdatascience.com/how-git-truly-works-cd9c375966f6

# File States

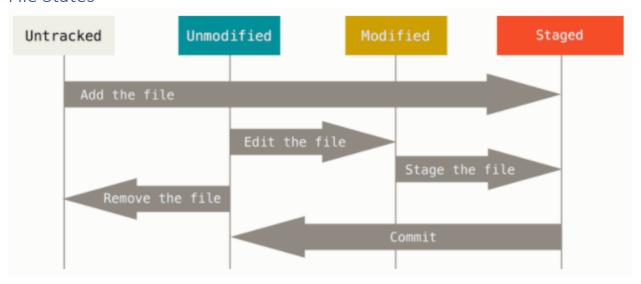